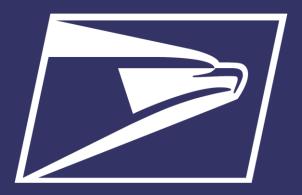

# **Areas Inspiring Mail (AIM)**

Enterprise Payment System

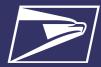

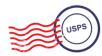

# **Agenda**

- Enterprise Payment System (EPS)
- Commercial Mailings on EPS
  - Account Set-up
  - Transactions
  - Reports
- Electronic PO Boxes (ePOBOL) on EPS
  - Account Set-up
- Address Quality Service (AQS) on EPS
  - Account Set-up
- Enterprise Payment Resources
- Business Customer Gateway Redesign

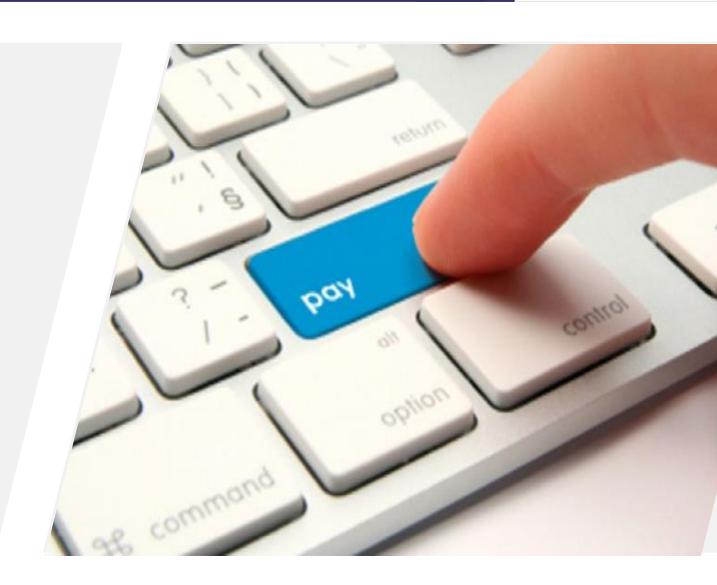

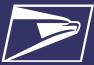

## **Enterprise Payment System (EPS)**

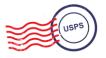

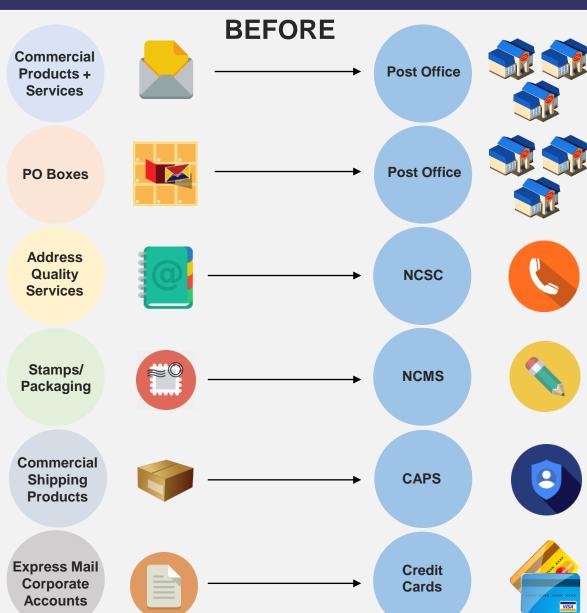

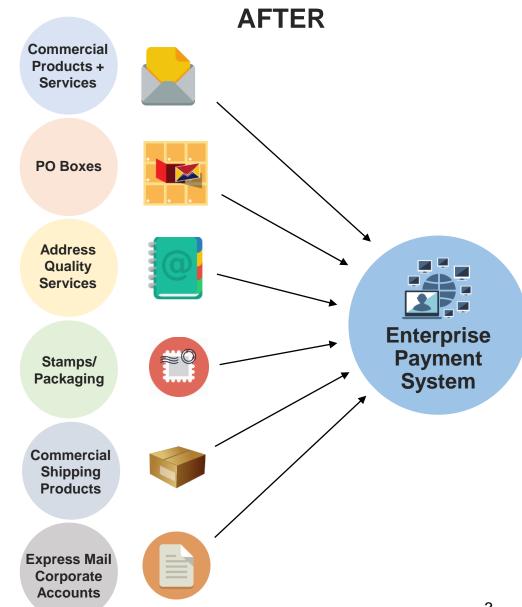

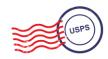

# Why EPS?

- Pay for all Products and Services with one account
- Manage accounts online
- Establish permits online
- Manage postage spent
- Convenient payment options

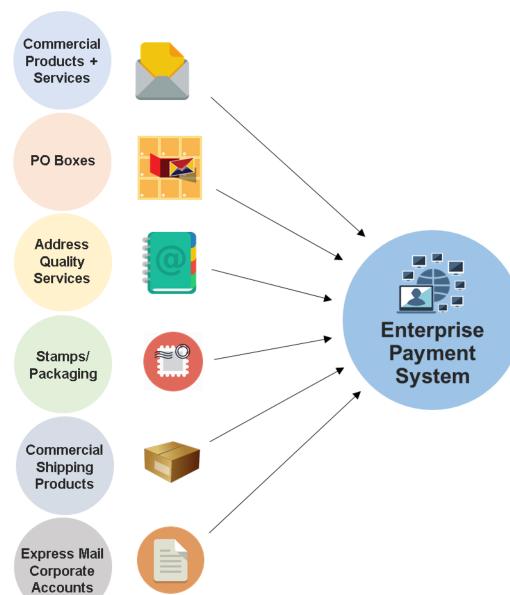

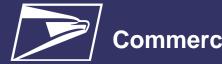

#### **Commercial Mailings on EPS**

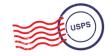

Commercial Products + Services

**PO Boxes** 

Address Quality Services

Stamps/ Packaging

Commercial Shipping Products

Express Mail Corporate Accounts

#### **Commercial Mailings Legacy**

- Deposit funds in person at assigned Post Office
  - Checks, Cash, or Money Orders to fund permit mailings
  - Mail at multiple sites, maintain permit balances at each assigned Post Office

#### **Commercial Mailing Today**

- Electronic Funds Transfer: Pre-fund mailings via an electronic funds transfer (Fedwire or ACH Credit)
- Retail Deposit: Deposit checks, cash or money orders at <u>any</u> Post Office
- Mobile Deposit: Deposit a check remotely using Mobile Check Capture
- ACH Debit: Establish an ACH Debit account to have funds withdrawn directly from bank account
- Use a single payment account for all permits; if mail at multiple sites

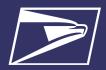

#### **Commercial Mailings on EPS**

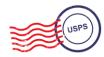

| حاطان | Deca | ucts      | 10 ~ ~ |                                         |
|-------|------|-----------|--------|-----------------------------------------|
| iinie |      | III METSI | SIGN   | VICES                                   |
|       |      | aoto      | 901    | ,,,,,,,,,,,,,,,,,,,,,,,,,,,,,,,,,,,,,,, |

- PO Box, Caller & Reserve Services (EPOBOL)
- Address Quality Products (AEC, AECII and ACS)
- Priority Mail
- First- Class Mail, Letters, Cards, and Flats
- First-Class Package Service
- USPS Marketing Mail, Letters, Flats, and Parcels

- Parcel Select
- Media Mail
- Library Mail
- Bound Printed Matter
- Periodicals
- International Products
- Business Reply Mail (BRM)
- Every Door Direct Mail (EDDM) BMEU
- Scan Based Payment (SBP)
- Merchandise Return Service (MRS)

#### **Online Fee Payment**

- Imprint Application Fee
- FCM Presort
- USPS Marketing Mail Presort
- BPM Flats Destination Entry
- BRM Application Fee
- BRM Annual Maintenance Fee
- BRM Bulk Weighted Average Permit Fee
- PRM Bulk Weighted
  Average Annual
  Account

- QBRM Annual Fee
- QBRM Quarterly Fee
- BRM Weighted Average
   Fee
- Periodicals Original Entry – March 2019
- Periodicals Re-entry March 2019
- Registrations for New Agents – March 2019
- Shipper Paid
   Forwarding Fees –
   March 2019

#### **Products & Services Coming Soon!**

- Share Mail March 2019
- Intelligent Mail barcode Accounting (IMbA) March 2019
- iCAPS March 2019
- Commercial Postal Store June 2019
- PC Postage
- Electronic Verification System (eVS)
- Parcel Return Service (PRS)
- Premium Forwarding Service Commercial (PFSC)
- Remaining Address Quality products timeline to be provided by January 2019

|   | Eligible Submission Methods                                                                                                    | Eligible Permit Types                                                                                                    | Eligible Transactions                                                                                                    |  |  |  |  |
|---|----------------------------------------------------------------------------------------------------|----------------------------------------------------------------------------------------------------|----------------------------------------------------------------------------------------------------|--|--|--|--|
| • | <ul> <li>Business Mail Entry Unit (BMEU)<br/>hard copy</li> <li>eDoc (Mail.dat/Mail.XML)</li> <li>Postal Wizard</li> <li>Intelligent Mail small business<br/>(IMsb) Tool</li> </ul> | <ul> <li>Permit Imprint</li> <li>Metered</li> <li>Pre-cancelled Stamps</li> <li>Periodicals (CPP/PP)</li> <li>Postage Due</li> </ul> | <ul> <li>Postage Statement Processing (Domestic &amp; International)</li> <li>Adjustments</li> <li>Mail Entry Postage Assessment</li> <li>Reversals</li> <li>Deposits</li> <li>Transfers</li> <li>Fee Payments</li> <li>Postage Due</li> <li>FOIA Requests</li> </ul> |  |  |  |  |
|   | (IIVISB) 1001                                                                                                    | Business Reply                                                                                                    | Refunds (including Value Added     Refunds (VAR))                                                                                                    |  |  |  |  |

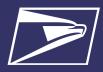

#### **Commercial Mailings on EPS – Account Setup**

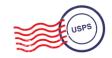

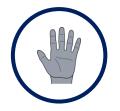

**Get Ready!** 

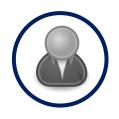

Create BCG Account

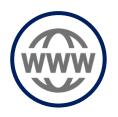

**Request EPS** 

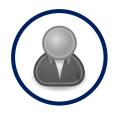

Create EPS Account

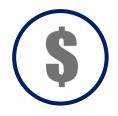

Set-up Payment

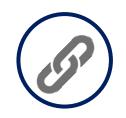

Link Permits/ Publications

- Choose the best payment option for your organization
- 2. Get a list of all your active permits
- 3. Register for a
  Business
  Customer
  Gateway
  (BCG) Account

Customers already registered skip to the next step

- 4. Contact the PostalOne!
  Helpdesk or your local
  Business Mail
  Entry Unit to request participation
- 5. Access EPS using the hyperlink and invitation code

- 6. Create an Enterprise Payment Account
- 7. Set up the selected payment option:
  ACH Debit or Trust via EFT,
  Retail Deposit or Mobile
  Deposit
- 8. Link your mailing Permits to your EPA

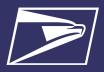

## **Commercial Mailings on EPS – Transactions**

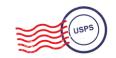

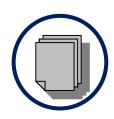

Submit Postage Statement

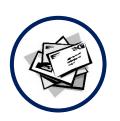

**Present Mailing** 

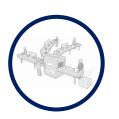

Process Mailing

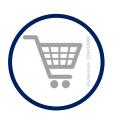

Finalize Mailing

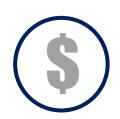

Withdraw Payment

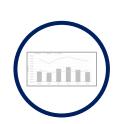

View Mailing Reports

- 1. Submit postage statement\* electronically using mail.dat, mail.xml or postal wizard, or via hardcopy at BMEU
- Present mailing at USPS facility
- 3. Action recorded in PostalOne!
- 4. Payment transaction sent to EPA
- 5. Payment withdrawn from EPA
- 6. Mailing reports viewable in BCG and EPS

- Permit/publication number field:
- Account number field:
- Mail Anywhere:

Enter permit/publication number in eDoc

Optional, but must match the account number linked to the permit number

EPA number will replace National account number

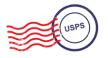

## **Customer Dashboard**

- Customer Dashboard provides a quick glance of all EPS accounts
- Pending EPS Accounts section shows EPS accounts for which the account setup process needs to be completed
- View the real-time total Spending History overview for all EPS Accounts, grouped by Products & Services
- View the real-time total of pending ACH debit transactions sent to the bank at the end of the day and the current Trust Balance, per Active EPS Account

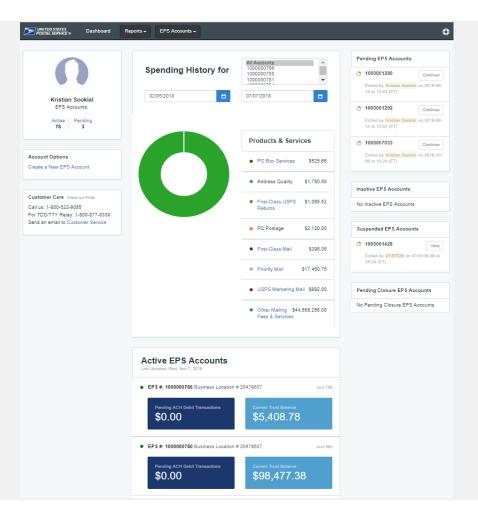

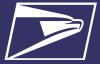

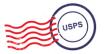

# **EPS Drill-Down Reporting**

**Address Quality Spending Summary** provides a breakdown of Address Quality spending by product (ACS, AEC1, AEC2)

**PO Box Services Spending Summary** provides a breakdown of PO Box Services spending by product (PO Box, Caller Services, Reserve, Miscellaneous Fees)

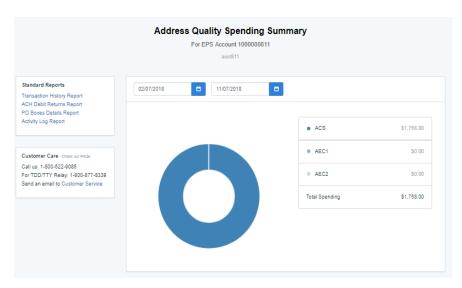

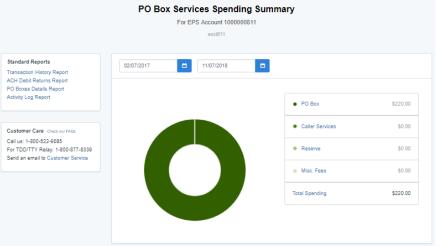

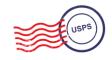

# **Commercial Mailing Activity Mail Class Report**

Commercial Mailing
 Activity Mail Class Report
 summarizes transaction
 information for the selected
 Mail Class

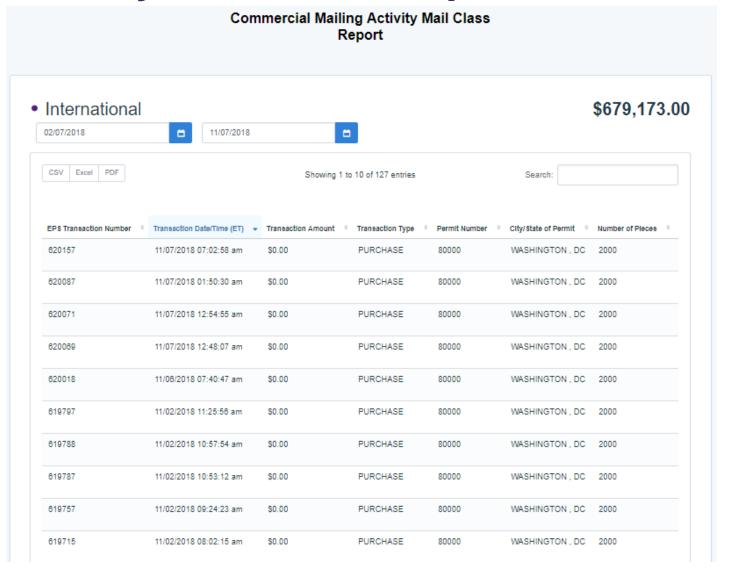

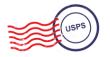

**Postage Statement Report** 

 Postage Statement Report summarizes the total cost by section of a specific Postage Statement drilled by clicking on the Postage Statement ID from the Customer Mailing Details Report

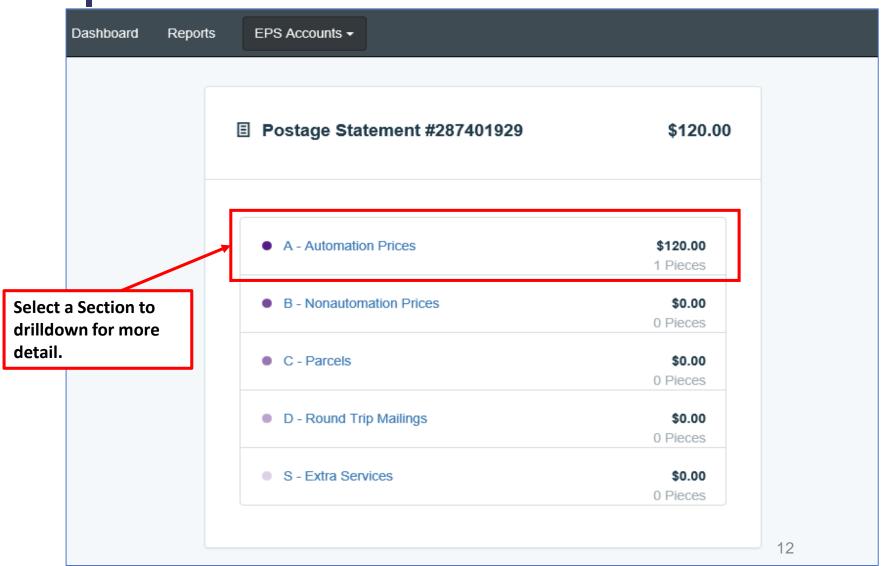

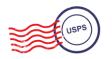

# Postage Statement Line Detail Report

Postage Statement
 Line Detail summarizes
 the total cost by line of
 the Postage Statement
 section selected on the
 previous page

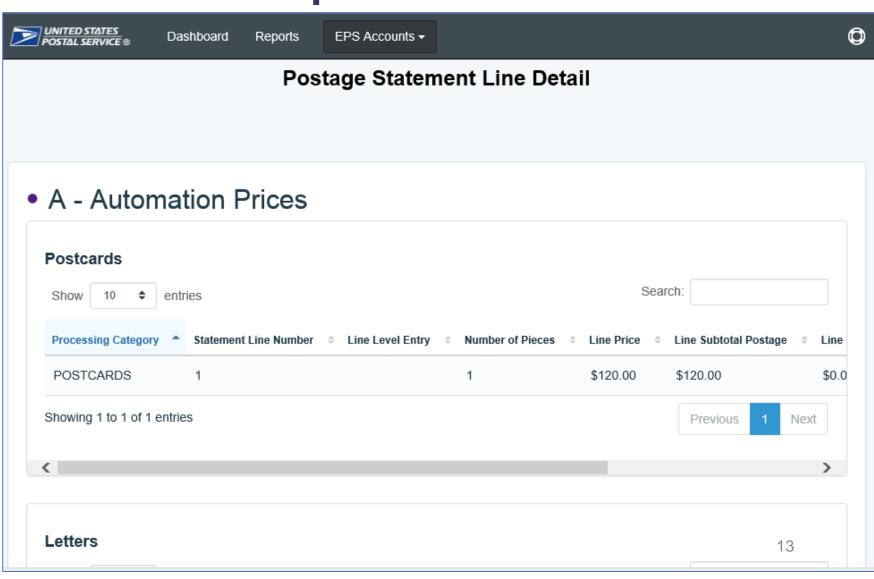

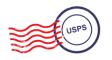

# **Standard Reports**

- Access to various data providing information on:
  - Overall spending
  - Commercial Mailing and Shipping Activity
  - PO Box Activity
  - ACH Debit Returns
  - System activity

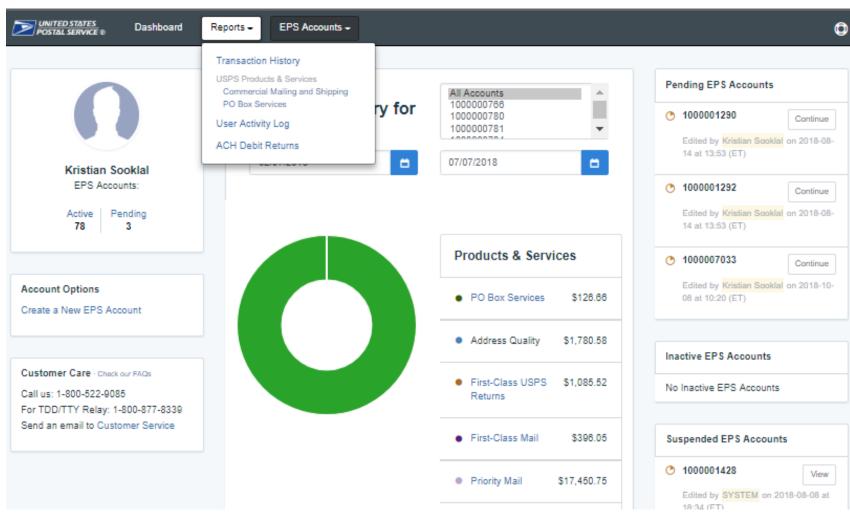

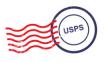

# Standard Report – Commercial Mailing and Shipping Details Report

Commercial Mailing and Shipping Details Report provides detailed information of shipping details and PostalOne! mailings

#### **Report Data Fields**

**EPS Transaction NumberJob ID** 

Transaction Date/Time Transaction Amount Transaction Type Class

Number of Pieces

PIC SKU

Permit Holder CRID

Permit Number

City/State of Permit

ZIP of Verification

**Publication Number** 

Customer Reference ID

rJob ID
User License Code
Spoilage
Number of Copies
eDoc Mailing Date
EPS Account Number
EPS Account Nickname
Postage Statement
Number

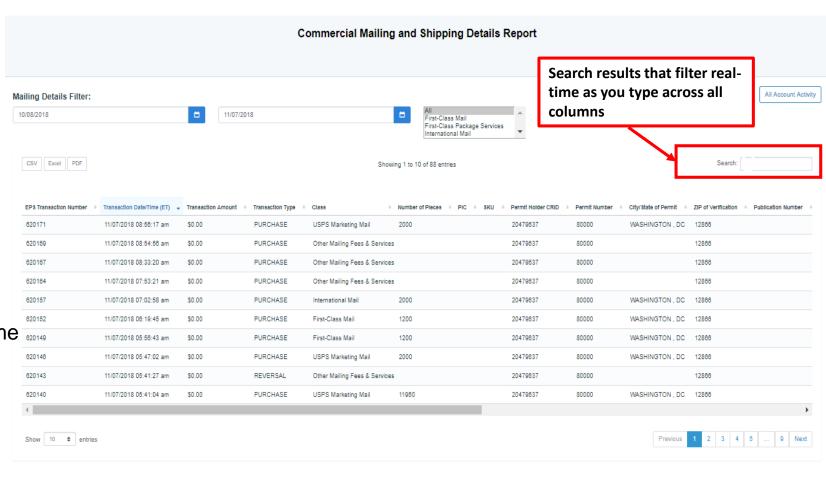

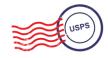

# **Standard Report – Transaction History Report**

 Transaction History Report summarizes the transactions that were made within a selected timeframe

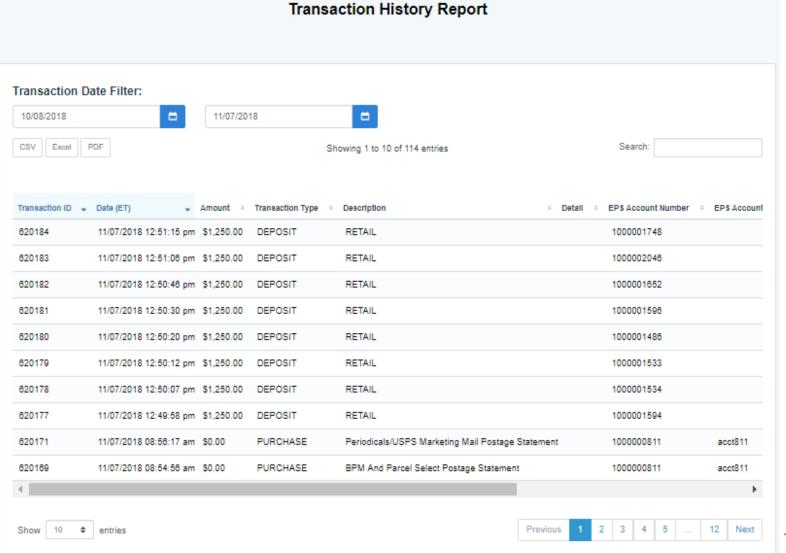

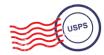

Commercial Products + Services

**PO Boxes** 

Address Quality Services

Stamps/ Packaging

Commercial Shipping Products

Express Mail Corporate Accounts

#### ePOBOL Legacy

- PO Boxes Online limited to 5 PO boxes/services
- ACH Debit is not supported as a payment method
- Individual renewals and account management at local offices

#### **ePOBOL** Today

- Enterprise PO Boxes Online allows mailers to manage (open, close, view, pay fees and renew) all PO Boxes, Caller and Reserve Services
- Commercial customers manage multiple local accounts from a single application
- Renewal/expiration notifications sent electronically

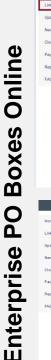

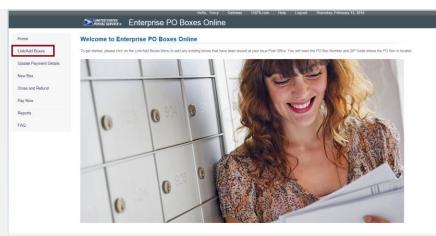

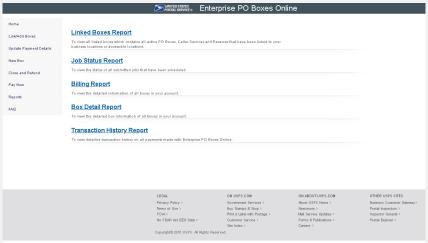

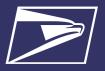

#### ePOBOL on EPS – Account Setup

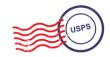

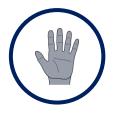

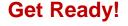

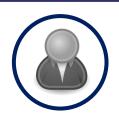

Create BCG Account

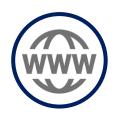

Request EPS Access

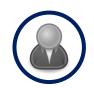

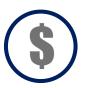

**Create EPA & Set-up Payment** 

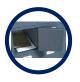

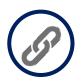

Manage PO Boxes

- Choose the best payment option for your organization
- Get a list of all your active PO Boxes
- 3. Register for a
  Business
  Customer
  Gateway
  (BCG) Account

Customers already registered skip to the next step

- 4. Contact the PostalOne!
  Helpdesk or your local
  Business Mail
  Entry Unit to request participation
- 5. Access EPS using the hyperlink and invitation code

- 6. Create an Enterprise Payment Account
- 7. Set up the selected payment option:

  ACH Debit or Trust via EFT, Retail Deposit or Mobile Deposit

via Enterprise PO Boxes
Online

- 8. Open, close, view PO
  Boxes, Caller Services,
  and Reserve Boxes
  online
- 9. Link PO Boxes to EPA
- 10. Schedule when payment is withdrawn from EPA

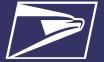

#### **Address Quality Services on EPS**

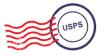

Commercial Products + Services

PO Boxes

Address Quality Services

Stamps/ Packaging

Commercial Shipping Products

Express Mail Corporate Accounts

#### **AQS Legacy**

- Customer submits paper application forms for ACS or AEC
- NCSC generates daily or monthly invoices & manually processes payment

#### **AQS Today**

- EPS accepts & processes invoice transactions electronically
- Consolidated transaction reporting available from EPS

#### **Address Quality Account Management**

| Address Quality Accou       | unt Management                   | ACS  Link  Search:  Cocount Nickname  Status  Customer Number  Product Type  Action  Delink  Delink |                 |              |                 |  |
|-----------------------------|----------------------------------|----------------------------------------------------------------------------------------------------|-----------------|--------------|-----------------|--|
| EPS Account Number          | 1000000910 End To End R2.1 Trust |                                                                                                    |                 |              |                 |  |
| Customer Number             |                                  |                                                                                                    |                 |              |                 |  |
| Product Type                | ACS                              |                                                                                                    |                 |              |                 |  |
|                             | Link                             |                                                                                                    |                 |              |                 |  |
| Show 10 ¢ entries           |                                  |                                                                                                    |                 | Search:      |                 |  |
| EPS Account Number          | EPS Account Nickname             | Status                                                                                              | Customer Number | Product Type | Action          |  |
| 1000000911                  | EPS E2E ACH Debit for R2.1       | ●Linked                                                                                             | 1000066         | AEC          | Delink          |  |
| 1000000911                  | EPS E2E ACH Debit for R2.1       | ●Linked                                                                                             | 100234          | ACS          | Delink          |  |
| 1000000911                  | EPS E2E ACH Debit for R2.1       | ● Linked                                                                                            | 100151          | ACS          | Delink          |  |
| 1000000910                  | End To End R2.1 Trust            | ●Linked                                                                                             | 500639          | ACS          | Delink          |  |
| 1000000910                  | End To End R2.1 Trust            | ●Linked                                                                                             | 500627          | ACS          | Delink          |  |
| 1000000910                  | End To End R2.1 Trust            | ● Linked                                                                                            | 500626          | ACS          | Delink          |  |
| Showing 1 to 6 of 6 entries |                                  |                                                                                                    |                 |              | Previous 1 Next |  |

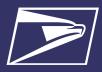

#### **Address Quality Service on EPS – Account Setup**

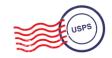

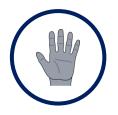

**Get Ready!** 

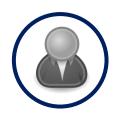

Create BCG Account

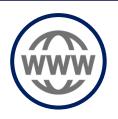

Request EPS \*via NCSC

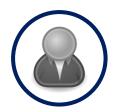

Create EPS Account

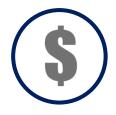

Set-up Payment

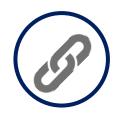

Link Services

- Choose the best payment option for your organization
- 2. Get a list of all your active AEC, AECII, SSACS
- 3. Register for a
  Business
  Customer
  Gateway
  (BCG) Account

Customers already registered skip to the next step

- 4. Contact NCSC to request participation
- 5. Access the
  Enterprise
  Payment
  System using
  the hyperlink
  and invitation
  code
- 6. Create an Enterprise Payment Account

- 7. Set up the selected payment option:
  ACH Debit or Trust via EFT, Retail Deposit or Mobile Deposit
- 8. Link services to EPA

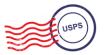

## PostalOne! Help Desk

Support customers with EPS setup & use

- Postalone @usps.gov
- 800.522.9085

#### **PostalPro**

Provide online reference materials

- https://postalpro.usps.com/eps
- BMEU locator

## Ready?

Submit "EPS Request" via email: Postalone @usps.gov

\*Include BCG username for BSA, email address & CRID(s)

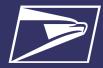

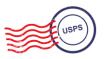

# **Questions**

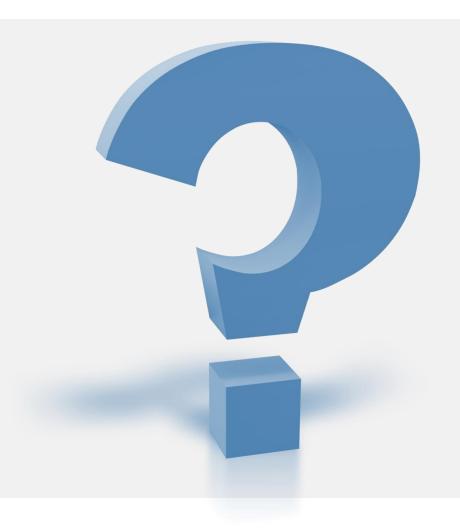

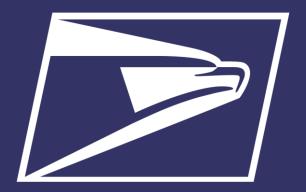

# Business Customer Gateway (BCG) Redesign Pilot

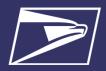

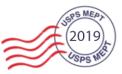

## **Objectives**

- The Business Customer Gateway (BCG) is the Web Portal for USPS Business Services
- Designed for Commercial Mailing & Shipping Users
- Manages User Roles & Access to 40+ Services
- We are redesigning the BCG to develop a world class online experience for our customers

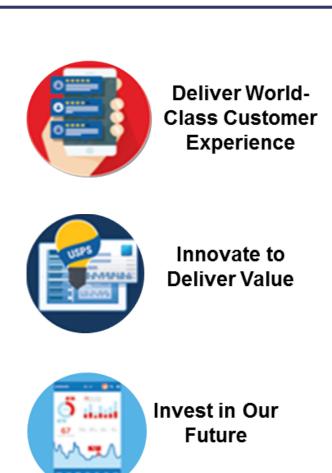

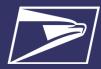

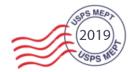

# The New BCG

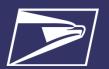

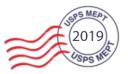

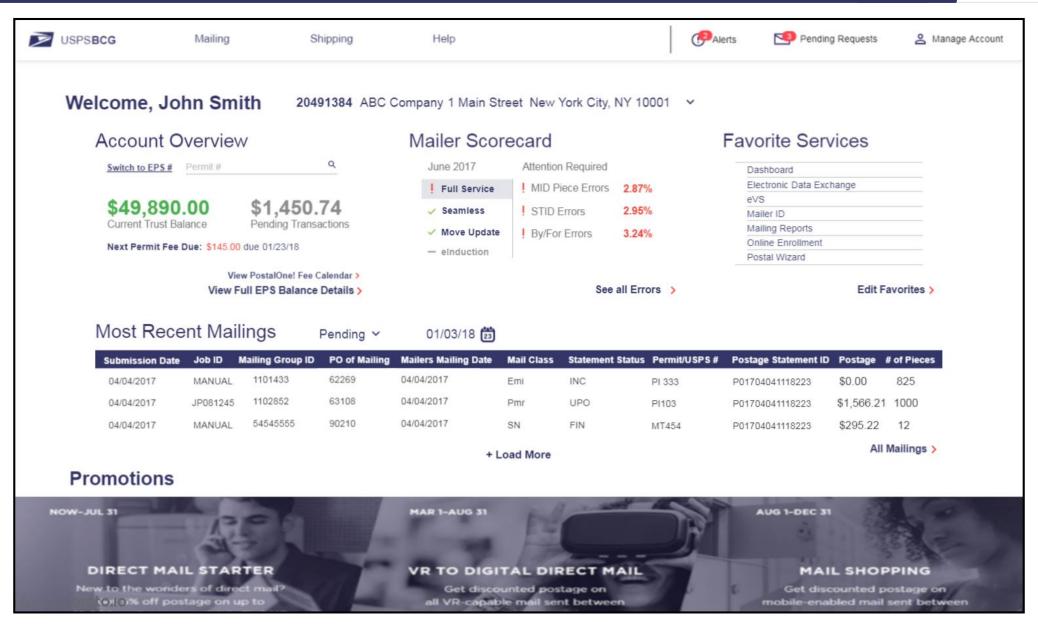

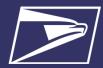

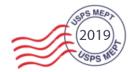

# **New BCG Tools**

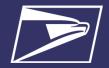

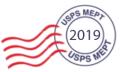

#### **Account Overview**

- Payment Information Consolidated
- View Your Balance
  - Search By Permit #
  - Search By EPA
- Permit Fee Alerts
- Access EPS & PostalOne!

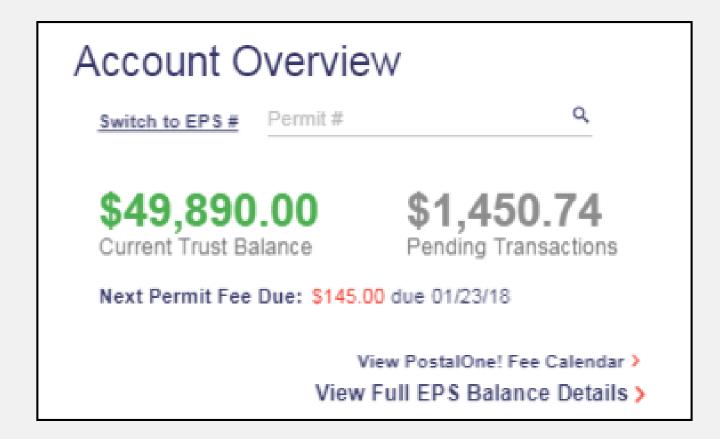

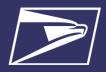

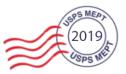

#### **Mailer Scorecard**

- Mailer Scorecard Overview
- See Your Top 3 Errors:
  - Full Service
  - Seamless
  - Move Update
  - eInduction
- eDoc Submitter View
- Quickly Access Your Full Scorecard

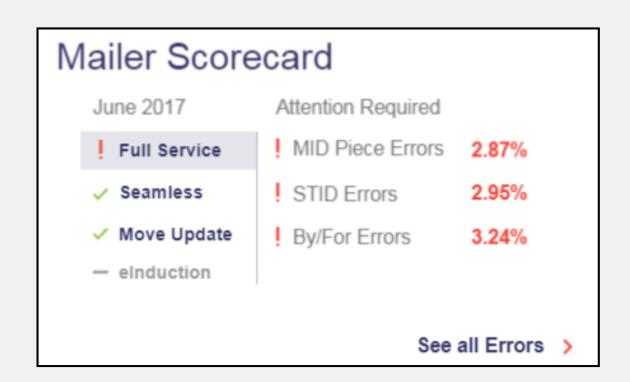

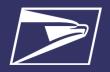

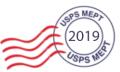

## **Recent Mailing**

- View Recent Mailings
- Search By Submission Date or Statement Status
- Snapshot of The PostalOne! Dashboard

| Most Recent Mailings |          | Pending ~        | 01/03/18      |                      |            |                  |              |                      |            |             |
|----------------------|----------|------------------|---------------|----------------------|------------|------------------|--------------|----------------------|------------|-------------|
| Submission Date      | Job ID   | Mailing Group ID | PO of Mailing | Mailers Mailing Date | Mail Class | Statement Status | Permit/USPS# | Postage Statement ID | Postage    | # of Pieces |
| 04/04/2017           | MANUAL   | 1101433          | 62269         | 04/04/2017           | Emi        | INC              | PI 333       | P01704041118223      | \$0.00     | 825         |
| 04/04/2017           | JP081245 | 1102852          | 63108         | 04/04/2017           | Pmr        | UPO              | PI103        | P01704041118223      | \$1,566.21 | 1000        |
| 04/04/2017           | MANUAL   | 54545555         | 90210         | 04/04/2017           | SN         | FIN              | MT454        | P01704041118223      | \$295.22   | 12          |
| + Load More          |          |                  |               |                      |            |                  | All          | Mailings >           |            |             |

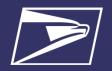

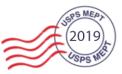

## **Account Management Enhancements**

- Less Postal Jargon
- Bug fixes to prevent timeout issues
- Simplified User Management
  - Enable BSAs to remove users from their CRIDs
- Automate Routine Help Desk Tasks
  - Remove Retired CRID Users
  - Promote FAQ Information
- Automate the EPS Invitation Code Process

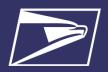

# **Business Customer Gateway Pilot**

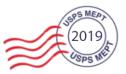

#### **Future BCG Enhancements**

#### **Phase 1 (Summer 2019)**

- New BCG User Interface & Style
- Streamlined Navigation To Services
- BCG Widgets
  - Enterprise Payment System
  - Mailer Scorecard
  - Recent Mailings (PostalOne! Dashboard)
- Account Management Enhancements

#### Phase 2 (Planned)

- Additional BCG Widgets
  - Informed Delivery
  - Informed Visibility
  - Package Platform Scorecard
- Address Verification for CRID Creation
- Implementation of Task Team & Pilot Group Feedback

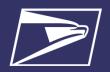

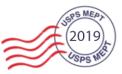

## **Pilot Testing**

- The BCG Pilot phase will give customers the opportunity to test and provide feedback on the new BCG
- Pilot Link
  - A separate prototype link will be provided to testers
  - Pilot testers will still be able to access the old BCG
  - Pilot group availability is limited
- Pilot Launch Date: July 2019

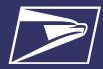

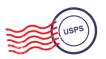

# **Questions**

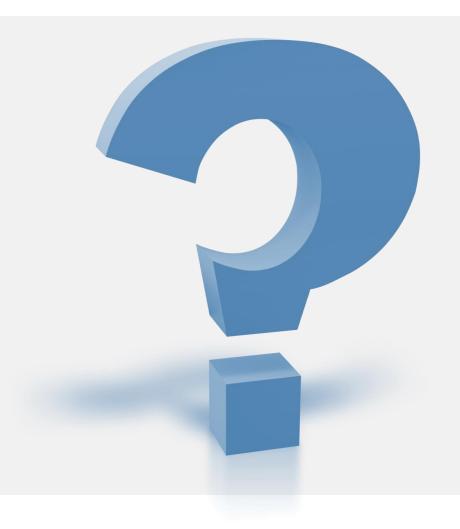